|  | Name | Period | Date |  |
|--|------|--------|------|--|
|--|------|--------|------|--|

## Integrating Applications Unit

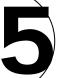

## Portfolio Project 2 Create a Budget Report

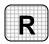

**Directions:** After you have finished your project, determine whether you have completed the criteria listed in the left column. Fill in the checklist in the shaded columns below and then turn the rubric in to your teacher along with your project.

|                                                                    | Student 6 | Checklist        | <b>Teacher Evaluation</b> |
|--------------------------------------------------------------------|-----------|------------------|---------------------------|
| Criteria                                                           | Completed | Not<br>Completed | Comments                  |
| Opened the Excel data file<br>Supplies.xls                         |           |                  |                           |
| Exported the Excel data to a table in your Access Cleanup database |           |                  |                           |
| Named the table Supplies                                           |           |                  |                           |
| Created an Access report based on the table                        |           |                  |                           |
| Named the report Supplies                                          |           |                  |                           |
| Sorted the report in descending order by price                     |           |                  |                           |
| Printed the report                                                 |           |                  |                           |
| Proofread the report                                               |           |                  |                           |
| Saved the file in your Portfolio<br>Folder                         |           |                  |                           |